## E-MAIL ACCOUNT

## **General Information**

These instructions explain how to set up your e-mail account in the Outlook app or in Apple Mail.

## MICROSOFT OUTLOOK APP

Setting up Your Account in the Microsoft Outlook app / Download the Outlook app in the app store.

Open the Outlook app.
Enter your e-mail address.
If you are a student, your e-mail address follows this format: sam.sample@study.
hs-duesseldorf.de. Confirm

by clicking 'Add account'.

Enter the corresponding password. If you wish, you can add a description, e.g. HSD. Confirm by clicking

'sign in'.

Your e-mail account is now set up.

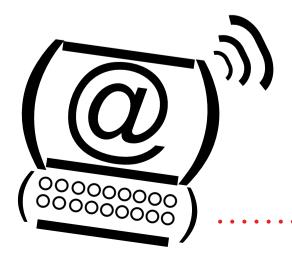

## APPLE MAIL

Setting up Your Account in Apple Mail These instructions explain how to set up your e-mail account via the exchange account. IMAP or POP are also possible.

Select 'Passwords & Accounts'.

Select 'Add account'.

3.

Select the account type 'Exchange'.

4.

Enter your e-mail address.

If you are a student, your e-mail address follows this format: john.doe@study.
hs-duesseldorf.de.

If you wish, you can add a description, e.g. HSD.

5.

Click 'Ok'.

In case you have to provide a mail server, use 'webmail.hs-duesseldorf. de'. The domain is 'fh-d'.

Select the objects you want to synchronise and click 'Back up'.

Your e-mail account is now set up.

Enter your password.